# ll Na

# **GangPro - Ganglinien Professionell**

# **Benutzerhandbuch**

## **Inhaltsverzeichnis**

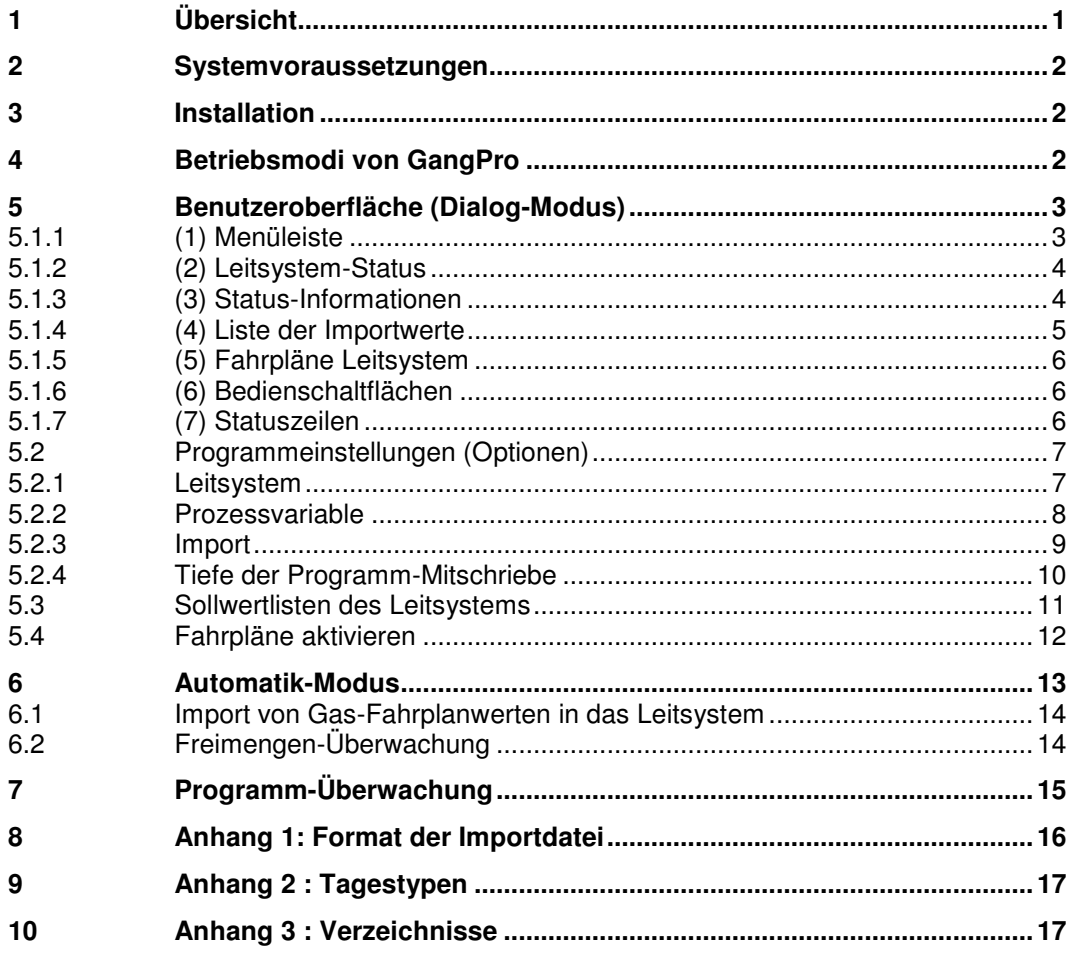

# **1 Übersicht**

Ganglinien Professionell (**GangPro**) ermöglicht den einfachen Import von Gas-Fahrplanwerten aus einem externen Optimierungssystem in Ganglinien-Tabellen des Resy®-PMC-Leitsystems.

Die Fahrplanwerte für zwei Prozessvariable werden in einer Textdatei für jeweils einen Gastag (Werte von 06:00 Uhr bis 05:00 Uhr) übergeben (siehe Anhang 1: Format der Importdatei). **GangPro** liest im Dialog-Modus beim Start (optional automatisch) die Wertedatei des Folgetags ein und überprüft die Werte der Fahrplandatei auf Plausibilität. Nach erfolgreicher Prüfung kön-

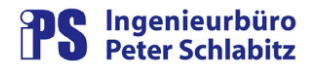

nen die Werte konvertiert, auf Ganzzahlen gerundet und als zeitgesteuerte Sollwerte in das Leitsystem übernommen werden. Hierbei erfolgt die Dimensions-Umrechnung und Rundung der Werte, die in der Fahrplan-Datei in kWh vorliegen und im Leitsystem in Nm<sup>3</sup> erforderlich sind. Die Werte werden hierbei den jeweiligen Tagestyp-Listen (Werte von jeweils 00:00 Uhr bis 23:00 Uhr eines Tages) zugeordnet. Die Tagessummenwerte werden von **GangPro** aus den jeweiligen Stundenwerten berechnet und können als PV-Werte im Leitsystem abgelegt werden.

**GangPro** bietet zusätzlich die Übersicht über die Leitsystem-Werte aller Tagestypen und die Bedienfunktionen zum Aktivieren der jeweiligen Fahrpläne.

Im Automatik-Modus überträgt **GangPro** die Werte der jeweils aktuellen Importdatei im Hintergrund (d.h. ohne sichtbare Programmoberfläche) an das Leitsystem. Hierzu kann **GangPro** von einem Zeitgeber (z.B. Protokoll-Scheduler) mit einem speziellen Startparameter beauftragt werden. Mit einem weiteren Parameter wird die stündliche Freimengen-Überwachung im Hintergrund gestartet. Hierbei werden stündlich die aktuellen Tagesverbrauchswerte im Vergleich zu den prognostizierten Werten überwacht.

#### Rechte

**GangPro** wendet Schnittstellen des Leitsystems Resy®-PMC an. Resy®-PMC wurde ursprünglich von der Firma repas AEG GmbH entwickelt. Der Vertrieb und die Weiterentwicklung erfolgt jetzt durch die Firma HERESCHWERKE Automation GmbH. Die HERESCHWERKE Automation GmbH ist der Inhaber der Rechte von Resy®-PMC.

### **2 Systemvoraussetzungen**

**GangPro** erfordert die selben Betriebssystem-Voraussetzungen wie Resy®-PMC, d.h. es ist auf einem Arbeitsplatz des Prozessleitsystems lauffähig. **GangPro** setzt zur Laufzeit voraus, dass der PMC-Manger (PmcMgr) gestartet ist.

### **3 Installation**

Zur Installation von **GangPro** gehen Sie bitte wie folgt vor:

- o Starten Sie das Installationsprogramm **Setup.exe** im Installationsmedium
- $\circ$  Geben Sie das Zielverzeichnis für die Installation an (dies ist in der Regel vorbelegt mit LW:\Resy\_vnt\sys\bin\GangPro **bzw.** LW:\ResyPmc\sys\bin\GangPro)

### **4 Betriebsmodi von GangPro**

GangPro kann in zwei unterschiedlichen Modi betrieben werden:

- o Dialog-Modus
- o Automatik-Modus

Im Dialog-Modus wird die Bedienoberfläche von **GangPro** aufgeschaltet. Hierbei werden die Import- und Leitsystem-Werte in Tabellen dargestellt. Die Übertragung der Werte an das Leitsystem wird manuell vorgenommen. Im Automatik-Modus (siehe Kapitel 6, Automatik-Modus) erfolgt dies automatisch ohne Oberfläche. Die Freimengen-Überwachung wird ebenfalls im Automatik-Modus (ohne Benutzeroberfläche) ausgeführt.

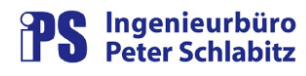

## **5 Benutzeroberfläche (Dialog-Modus)**

Beim Starten von **GangPro** wird das Hauptmenü aufgeschaltet:

| Benutzer.<br>Anmeldung: | Einstein       | Musterstadt        |              | Status-Informationen<br>Datum in Sollwert-Dater, 20.08.2008<br>Anzahl Gas-Tage in Sollweit-Datei: 1 |                                                                                        |                  | Summenwert 1: 10625870<br>Summerwert 2: 4259830 |                |                      | Status Übertargung an Leitsystem: |                                                                                |  |
|-------------------------|----------------|--------------------|--------------|----------------------------------------------------------------------------------------------------|----------------------------------------------------------------------------------------|------------------|-------------------------------------------------|----------------|----------------------|-----------------------------------|--------------------------------------------------------------------------------|--|
|                         | Ja             | $\overline{2}$     |              |                                                                                                    | Aktiver Fahrplan für PV zsa1: [5] Freitag<br>Aktiver Fahrplan für PV zsa2: [5] Freitag | 3                |                                                 |                |                      |                                   | $\overline{\mathbf{v}}$<br>Privilegierung Ansciht:<br>Privilegierung Anderung: |  |
| Sollwertdatei           |                |                    |              |                                                                                                    |                                                                                        | Anzahl Werte: 24 |                                                 |                | Fahrplane Leitsystem |                                   | Anzahl Werte: 48                                                               |  |
| Status                  |                | Tagestyp Wochentag | <b>Datum</b> | Uhrzeit                                                                                             | <b>GVS / MVV [kWh]</b>                                                                 | Wingas [kWh]     |                                                 | Tagestyp       | Uhrzeit              | zsa1 [Nm3]                        | zsa2 [Nm3] -                                                                   |  |
| $\checkmark$            | з              | Mittwoch           | 20.08.2008   | 06:00                                                                                               | 360240                                                                                 | 149200           |                                                 | 3.             | 00:00                | 21732                             | 8709                                                                           |  |
| v                       | з              | Mittwoch           | 20.08.2008   | 07:00                                                                                               | 601410                                                                                 | 240690           |                                                 | $\overline{3}$ | 01:00                | 21147                             | 8473                                                                           |  |
| V                       | $\overline{3}$ | Mittwoch.          | 20.08.2008   | 08:00                                                                                               | 569480                                                                                 | 227980           |                                                 | 3              | 02:00                | 20464                             | 8197                                                                           |  |
| V                       | 3              | Mittwoch           | 20.08.2008   | 09:00                                                                                               | 532270                                                                                 | 213090           |                                                 | 3              | 03:00                | 22731                             | 9105                                                                           |  |
| V                       | $\overline{3}$ | Mittwoch           | 20.08.2008   | 10:00                                                                                               | 505960                                                                                 | 202580           |                                                 | 3.             | 04:00                | 33752                             | 13519                                                                          |  |
| V                       | 3              | Mittwoch           | 20.08.2008   | 11:00                                                                                               | 479680                                                                                 | 192080           |                                                 | 3.             | 05:00                | 51785                             | 20734                                                                          |  |
| V                       | $\overline{3}$ | Mittwoch           | 20.08.2008   | 12:00                                                                                               | 468720                                                                                 | 187700           |                                                 | 3              | 06:00                | 32454                             | 13441                                                                          |  |
| V                       | 3              | Mittwoch           | 20.08.2008   | 13:00                                                                                               | 454520                                                                                 | 182010           |                                                 | 3              | 07:00                | 54181                             | 21684                                                                          |  |
| V                       | 3              | Mittwoch           | 20.08.2008   | 14:00                                                                                               | 438170                                                                                 | 175450           |                                                 | 3              | 08:00                | 51305                             | 20539                                                                          |  |
| v                       | $\overline{3}$ | Mittwoch           | 20.08.2008   | 15:00                                                                                               | 441480                                                                                 | 176770           |                                                 | 3              | 09:00                | 47952                             | 19197                                                                          |  |
| v                       | $\overline{3}$ | Mittwoch           | 20.08.2008   | 16:00                                                                                               | 4<br>453550                                                                            | 181590           |                                                 | $\overline{3}$ | 10:00                | 5<br>45582                        | 18250                                                                          |  |
| v                       | 3              | Mittwoch           | 20.08.2008   | 17:00                                                                                               | 476550                                                                                 | 190780           |                                                 | $\overline{3}$ | 11:00                | 43214                             | 17305                                                                          |  |
| v                       | 3              | Mittwoch           | 20.08.2008   | 18:00                                                                                               | 513720                                                                                 | 205660           |                                                 | $\overline{3}$ | 12:00                | 42227                             | 16910                                                                          |  |
| v                       | $\overline{3}$ | Mittwoch           | 20.08.2008   | 19:00                                                                                               | 551970                                                                                 | 220970           |                                                 | $\overline{3}$ | 13:00                | 40948                             | 16397                                                                          |  |
| v                       | 3              | Mittwoch           | 20.08.2008   | 20:00                                                                                               | 566070                                                                                 | 226650           |                                                 | 3              | 14:00                | 39475                             | 15806                                                                          |  |
| v                       | $\overline{3}$ | Mittwoch.          | 20.08.2008   | 21:00                                                                                               | 541910                                                                                 | 217010           |                                                 | 3              | 15:00                | 39773                             | 15925                                                                          |  |
| v                       | 3              | Mittwoch           | 20.08.2008   | 22:00                                                                                               | 446600                                                                                 | 178920           |                                                 | 3              | 16:00                | 40860                             | 16359                                                                          |  |
| v                       | $\overline{3}$ | Mittwoch           | 20.08.2008   | 23:00                                                                                               | 318690                                                                                 | 127720           |                                                 | 3              | 17:00                | 42932                             | 17187                                                                          |  |
| V                       | 4              | Donnerstag         | 21.08.2008   | 00:00                                                                                               | 241230                                                                                 | 96670            |                                                 | 3.             | 18:00                | 46281                             | 18528                                                                          |  |
| v                       | 4              | Donnerstag         | 21.08.2008   | 01:00                                                                                               | 234730                                                                                 | 94050            |                                                 | 3.             | 19:00                | 49727                             | 19907                                                                          |  |
| V                       | 4              | Donnerstag         | 21.08.2008   | 02:00                                                                                               | 227150                                                                                 | 90990            |                                                 | $\overline{3}$ | 20:00                | 50997                             | 20419                                                                          |  |
| v                       | 4              | Donnerstag         | 21.08.2008   | 03:00                                                                                               | 252310                                                                                 | 101060           |                                                 | $\overline{3}$ | 21:00                | 48821                             | 19550                                                                          |  |
| V                       | 4              | Donnerstag         | 21.08.2008   | 04:00                                                                                               | 374650                                                                                 | 150060           |                                                 | 3              | 22:00                | 40234                             | 16119                                                                          |  |
|                         | 4              | Donnerstag         | 21.08.2008   | 05:00                                                                                               | 574810                                                                                 | 230150           |                                                 | 3              | 23:00                | 28711                             | $11506 =$                                                                      |  |

Abbildung 1:: Hauptmenü GangPro

Für den Fall, dass noch keine Konfiguration vorgenommen wurde, wird zusätzlich der Dialog für die Einstellung der Programmoptionen (siehe Programmeinstellungen (Optionen)) geöffnet. Das Hauptmenü kann nur dann sinnvoll genutzt werden, wenn dort zumindest der Leitsystem-Name und die Namen der beteiligten Prozessvariablen eingestellt wurde.

Das Hauptmenü ist in folgende logische Bedien- bzw. Anzeigebereiche gegliedert:

### **5.1.1 (1) Menüleiste**

Über die Menüleiste werden folgende Bedienfunktionen ermöglicht:

Tabelle 1 – Funktionen der Menüleiste

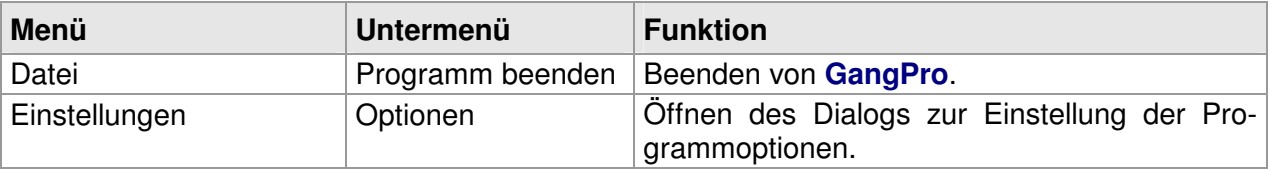

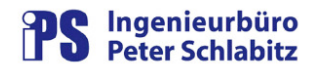

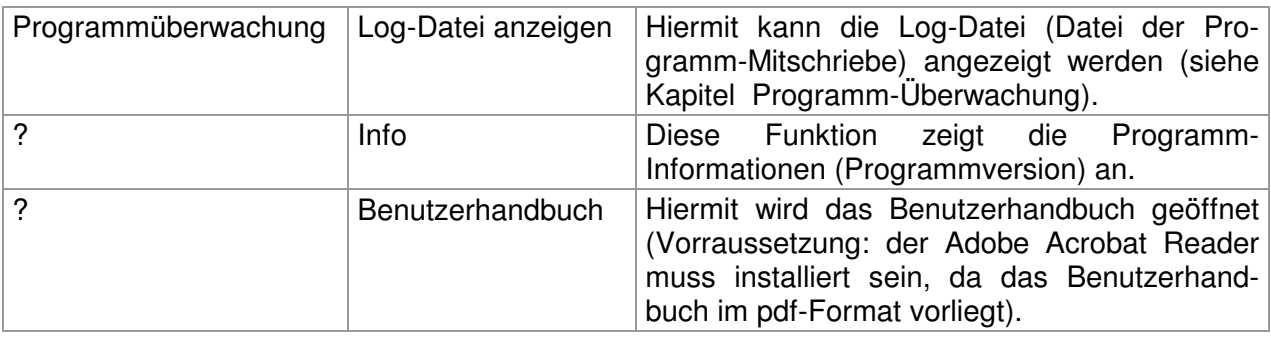

#### **5.1.2 (2) Leitsystem-Status**

In diesem Feld werden der aktuelle Status des Leitsystems und Informationen zum aktuellen Benutzer angezeigt.

**Beachten Sie bitte, dass bestimmte Bedienfunktionen** 

- Übertragung der Sollwerte an das Leitsystem
- Anzeige der Leitsystem-Fahrplanwerte
- Fahrplan-Aktivierung

nur möglich sind, wenn des Leitsystem verfügbar ist und nicht steht.

Die Leitsystem-Funktionen erfordern ebenfalls, dass der aktuelle Benutzer am Leitsystem angemeldet ist und die entsprechenden Benutzer-Privilegierungen für die zeitgesteuerten Sollwertausgaben haben (die Privilegierungen werden im Feld (3) Status-Informationen dargestellt.

#### **5.1.3 (3) Status-Informationen**

Die Status-Informationen umfassen verschiedene Informationen über aktuelle Parameter der Sollwert-Umgebung:

**Datum in der Sollwert-Datei**: dieses Datum wird der Importdatei entnommen und gibt an, für welchen Tag (in der Regel der Folgetag, also "morgen") die Sollwerte der Importdatei gelten. Entspricht dieses Datum nicht dem Folgetag, so wird die Zeile mit dem Symbol  $\ddot{\odot}$  gekennzeichnet und dem Zusatz "nicht aktuell" versehen. In den Programmoptionen (siehe Kapitel 5.2, Programmeinstellungen (Optionen)) kann eingestellt werden, dass die Verarbeitung von nicht aktuellen Importdateien nicht möglich ist.

**Anzahl der Gas-Tage** : diese Information gibt an, für wie viele Gastage Werte in der Importdatei enthalten sind (zur Zeit wegen des Importformats – siehe Anhang 1: Format der Importdatei– immer gleich 1).

**Aktiver Fahrplan für PV**: hier werden die zur Zeit für die beiden Sollwert-PVs aktivierten Fahrpläne (Tagestypen) dargestellt. Die Zeilen werden mit dem Symbol **A** markiert, wenn bei der Übertragung der Werte aus der Importdatei an das Leitsystem mindestens ein aktiver Fahrplan überschrieben würde. Dies kann z.B. passieren, wenn die Fahrpläne für "morgen" aktiviert sind und die Importdatei für "morgen" eingelesen wurde. In diesem Zustand können die Sollwerte nur nach Bestätigung einer zusätzlichen Sicherheitsabfrage an das Leitsystem übertragen werden.

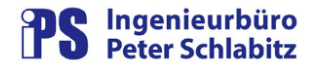

**Summenwert**: hier werden die Summenwerte aller Werte aus der Importdatei für die jeweilige Variable dargestellt. Der Wert wird mit dem Symbol **A** markiert, wenn er den in den Programmoptionen eingestellten Maximalwert überschreitet. Ist dies der Fall, wird auf Fehler erkannt und eine Übertragung der Daten an das Leitsystem verhindert. Die Summenwerte können auch als PV-Werte im Leitsystem abgelegt werden.

**Status Übertragung an Leitsystem**: wenn in den Programmoptionen die Status-PV konfiguriert ist, wird in diesem Symbol der aktuelle Übertragungsstatus der Sollwerte an das Leitsystem dargestellt. Beim Start von **GangPro** entspricht das Symbol dem Zustand der letzten erfolgten Übertragung. Bedeutung der Symbole:

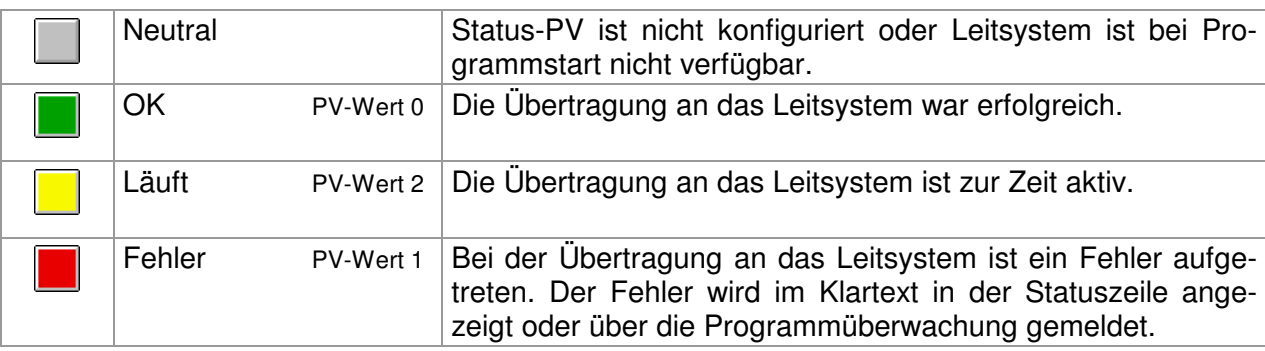

Tabelle 2 – Symbole für den Übertragungsstatus

**Privilegierung**: hier werden die Privilegierungen des aktuellen Benutzers für die zeitgesteuerte Sollwertausgabe dargestellt. Für die Darstellung der aktuellen Leitsystemwerte im Hauptmenü bzw. in der Sollwert-Liste ist die Privilegierung "Anzeige" erforderlich. Für die Übertragung der Importwerte an das Leitsystem und die Aktivierung der Fahrpläne muss die Privilegierung "Änderung" vorliegen.

#### **5.1.4 (4) Liste der Importwerte**

In der Liste der Importwerte werden die in der aktuell ausgewählten Importdatei enthaltenen Fahrplanwerte in zeitlich aufsteigender Reihenfolge dargestellt. Die Spalte Status gibt hierbei das Ergebnis der in **GangPro** durchgeführten Prüfung der Importwerte an. Hierbei werden folgende Symbole verwendet:

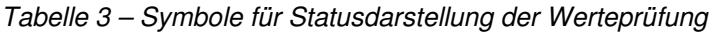

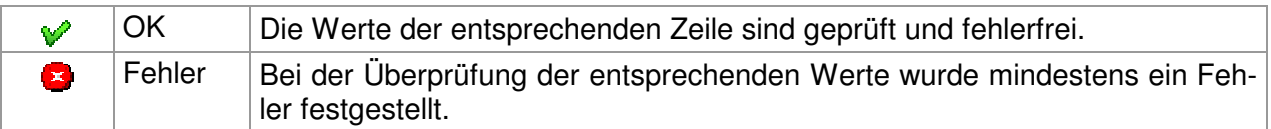

Fehlerbehaftete Zeilen werden zusätzlich farblich rot hinterlegt. Der festgestellt Fehler wird in der Stauszeile unterhalb der Importtabelle im Klartext angezeigt, wenn die fehlerbehaftete Zeile mit dem Cursor angewählt wird.

- **A.** Die Übertragung der Werte an das Leitsystem ist aus Sicherheitsgründen nur möglich, wenn bei der Prüfung kein Fehler festgestellt worden ist.
- Die Sollwerte werden in der Tabelle wie auch in der Importdatei in der Einheit kWh angezeigt.

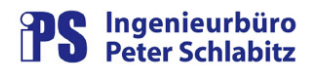

#### **5.1.5 (5) Fahrpläne Leitsystem**

Diese Tabelle enthält die dem Zeitbereich der Importdatei entsprechenden Fahrplanwerte des Leitsystems. Die Werte werden beim Einlesen einer Importdatei vom Leitsystem geholt und zum Vergleich dargestellt. Nach der Übertragung von Importwerten an das Leitsystem werden die Werte erneut vom Leitsystem gegengelesen, enthalten also nach der Übertragung die am Leitsystem vorhandenen Werte.

- $\ddot{\mathbf{u}}$ Die Anzeige der Leitsystem-Werte kann – je nach Einstellung in den Programmoptionen – entweder im Gastag-Format (Wertebereich 06:00 bis 05:00 Uhr) oder im normalen Tagesformat (00:00 bis 23:00 Uhr) erfolgen.
- Die Fahrplanwerte werden in der Tabelle in der Einheit Nm<sup>3</sup> angezeigt.

#### **5.1.6 (6) Bedienschaltflächen**

Mit Hilfe der Bedienschaltflächen können die wesentlichen Bedienmaßnahmen eingeleitet werden:

Tabelle 4 – Funktion der Bedienschaltflächen

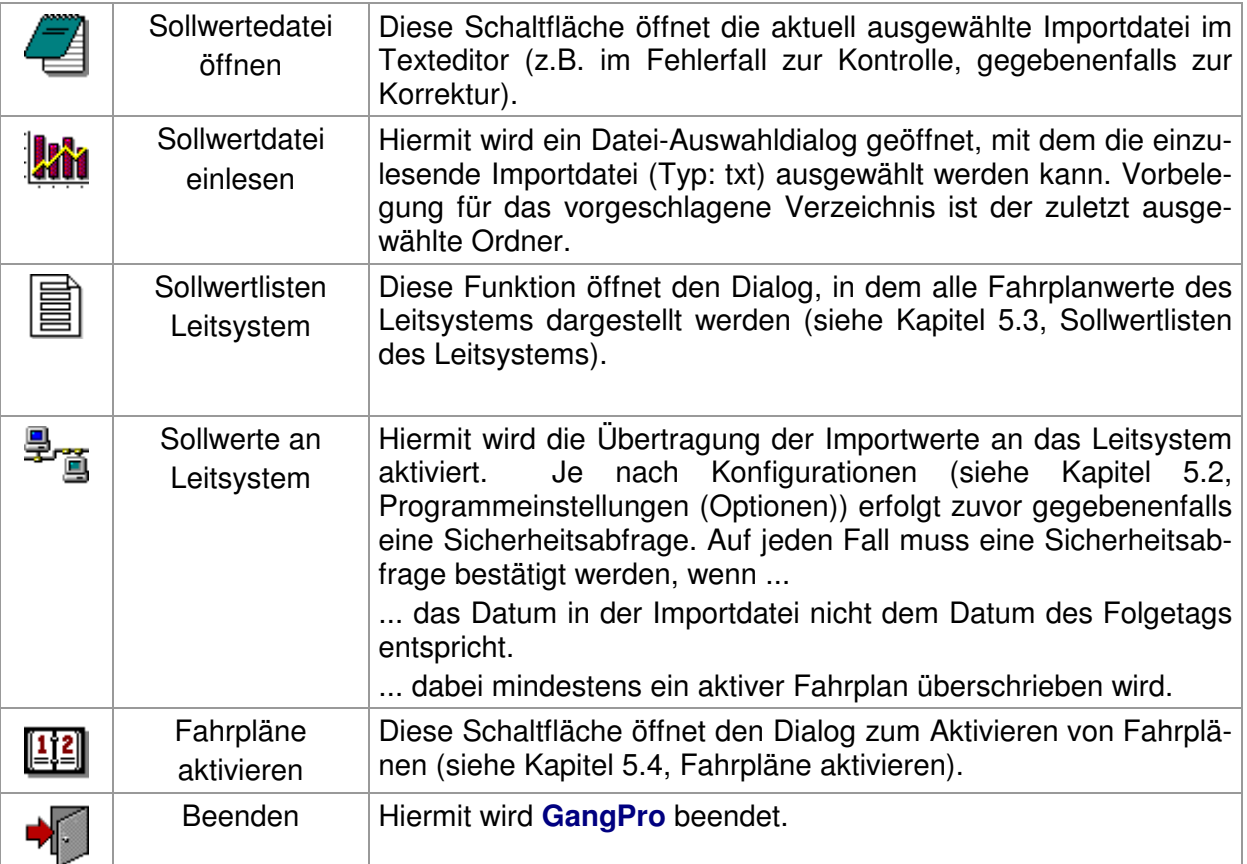

#### **5.1.7 (7) Statuszeilen**

In den beiden Statuszeilen im unteren Bereich des Hauptmenüs werden allgemeine Meldungen bzw. Informationen von **GangPro** dargestellt.

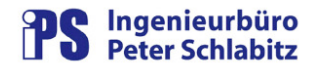

Die obere Text-Stauszeile enthält Fehlermeldungen (z.B. "Datei <Dateiname> existiert nicht, wenn bei gesetzter Option für automatisches Laden einer Importdatei die entsprechende Tagesdatei nicht vorliegt),

In der unteren Statuszeile werden der Zustand der Programmüberwachung (siehe Kapitel 7, Programm-Überwachung) und der Name und Pfad der aktuell angewählten Importdatei angezeigt.

### **5.2 Programmeinstellungen (Optionen)**

Dieser Dialog dient zur Einstellung der verschiedenen Parameter von **GangPro**:

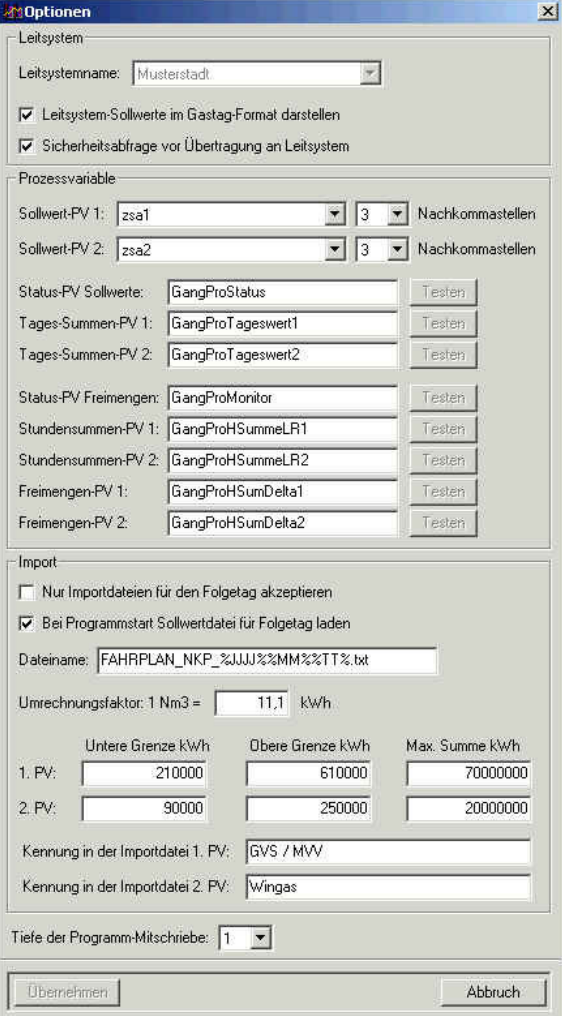

Abbildung 2: Programmeinstellungen GangPro

#### **5.2.1 Leitsystem**

**Leitsystemname**: Hiermit wird der Name des zu verwendenden Leitsystems ausgewählt.

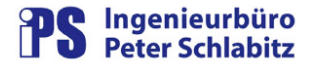

- Nach der Änderung dieses Parameters muss **GangPro** neu gestartet werden. Dies erfolgt automatisch.
- Ist der Arbeitsplatz für die Kommunikation mit nur einem Leitsystem eingerichtet. so konfiguriert **GangPro** das Leitsystem automatisch.

**Gastag-Format**: hiermit wird festgelegt, ob die Leitsystem-Fahrplanwerte im Gastag-Format (Werte von 06:00 bis 05:00 Uhr) oder im normalen Tagesformat (00:00 bis 23:00 Uhr) angezeigt werden. Diese Einstellung gilt sowohl für die Werteliste im Hauptmenü als auch die Anzeige in der Leitsystem-Übersichtsliste aller Tagestypen.

**Sicherheitsabfrage**: bei angekreuzter Option muss vor der Übertragung der Importwerte an das Leitsystem eine Sicherheitsabfrage bestätigt werden (gilt nur für den Dialog-Modus).

#### **5.2.2 Prozessvariable**

**Sollwert-PV**: mit Hilfe der jeweiligen Auswahlbox kann den beiden PVs der Importdatei hier der entsprechende PV-Name aus dem Leitsystem zugeordnet werden.

Das Leitsystem muss für diese Auswahl verfügbar sein.

**Nachkommastellen**: mit diesen Auswahlboxen kann den Leitsystem-Werten das gewünschte Darstellungsformat zugeordnet werden. Diese Einstellung gilt sowohl für die Werteliste im Hauptmenü als auch für die Anzeige in der Leitsystem-Übersichtsliste aller Tagestypen.

**Status-PV Sollwerte**: um Änderungen der Leitsystem-Fahrplanwerte auch im Leitsystem dokumentieren zu können (z.B. im Ereignisprotokoll), kann hier eine Prozessvariable für den Status der Übertragung angegeben werden.

 $\ddot{\mathbf{u}}$ Die Status-PV muss vom Typ "binäre Hand-PV" sein. Vor Übername des PV-Namens muss mit der Schaltfläche "Test" geprüft werden, ob die PV im Leitsystem vorhanden und vom richtigen Typ ist. Zuordnung des PV-Werts zum Übertragungszustand: siehe Tabelle 2 – Symbole für den Übertragungsstatus)

**Tages-Summen-PV** (1/2): hier können PV-Namen von Summenwerten angegeben werden. Sind PV-Namen eingetragen, so wird nach erfolgreicher Übertragung der Sollwerte an das Leitsystem in den PVs die von **GangPro** gebildete Summe der jeweiligen Stunden-Sollwerte der Station abgelegt.

Die Summen-PVs müssen vom Typ "analoge Hand-PV" sein. Vor Übername des PV-Namens muss mit der Schaltfläche "Test" geprüft werden, ob die PV im Leitsystem vorhanden und vom richtigen Typ ist.

**Status-PV Freimengen**: mit Hilfe dieser Prozessvariablen kann de stündliche Freimengen-Überwachung von **GangPro** im Leitsystem dokumentiert bzw. kontrolliert werden. Die Bedeutung der Werte dieser PV ist identisch mit denen der Status-PV für die Sollwerte (siehe oben).

Die Status-PV muss vom Typ "binäre Hand-PV" sein. Vor Übername des PV-Namens muss mit der Schaltfläche "Test" geprüft werden, ob die PV im Leitsystem vorhanden und vom

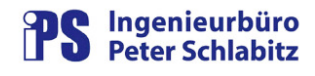

richtigen Typ ist.

**Stundensummen-PV** (1/2): diese PVs sind für die Freimengen-Überwachung erforderlich. Sie geben für die Station 1 bzw. 2 die im Leitsystem aufsummierte Stunden-Verbrauchsmenge des aktuellen Gastags in Nm<sup>3</sup> an

Die Summen-PVs müssen vom Typ "analoge Hand-PV" sein. Vor Übername des PV-Namens muss mit der Schaltfläche "Test" geprüft werden, ob die PV im Leitsystem vorhanden und vom richtigen Typ ist.

**Freimengen-PV** (1/2): unter diesen Prozessvariablen legt **GangPro** bei der Freimengen-Überwachung die jeweils für die Station 1 bzw. 2 berechnete Freimenge für den Berechnungszeitpunkt in Nm<sup>3</sup> ab.

Die Freimengen-PVs müssen vom Typ "analoge Hand-PV" sein. Vor Übername des PV-Namens muss mit der Schaltfläche "Test" geprüft werden, ob die PV im Leitsystem vorhanden und vom richtigen Typ ist.

#### **5.2.3 Import**

**Nur Importdateien für den Folgetag akzeptieren**: ist diese Option angekreuzt, so ist nur die Übertragung von Daten an das Leitsystem aus Importdateien zulässig, die sich auf den Folgetag ("morgen") beziehen. Andere Importdateien können zwar manuell eingelesen werden, die Befehlsschaltfläche "Sollwerte an Leitsystem" ist jedoch bei diesen Dateien gesperrt.

**Bei Programmstart Sollwertdatei für Folgetag laden**: wenn diese Option aktiv ist, lädt **GangPro** bei Programmstart automatisch die Importdatei für den Folgetag. Die Datei muss hierbei festgelegten Namenskonventionen folgen (siehe Feld Dateiname). Ist diese Option nicht gesetzt, muss eine Importdatei nach Start manuell über die Befehlsschaltfläche "Sollwertdatei einlesen" geladen werden.

**Dateiname**: dieses Feld gibt das Dateinamensmuster für bei Start automatisch zu ladender Importdateien an. Im Namensmuster können folgende das Datum bestimmende Platzhalter verwendet werden:

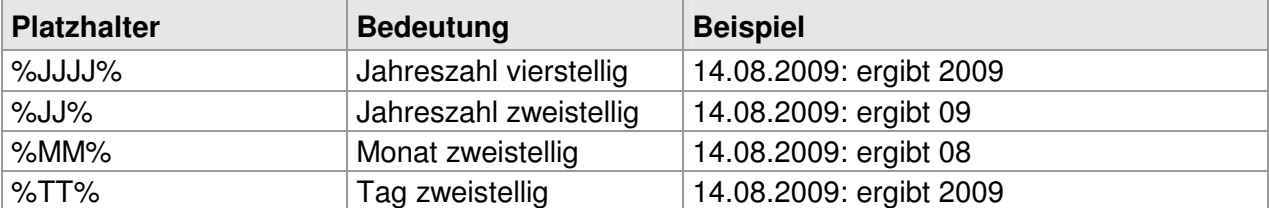

Tabelle 5 – Datums-Platzhalter im Dateinamensmuster

Beispiel: Beim Namensmuster ImportWerte\_%JJ%%MM%%TT%.txt ergibt sich für das Datum 14.08.2009 der Dateiname ImportWerte\_090814.txt.

Das Feld Dateiname ist nur zur Eingabe aktiviert, wenn die Option "Bei Programmstart Sollwertdatei für Folgetag laden" gesetzt ist.

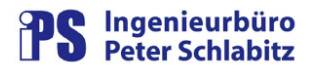

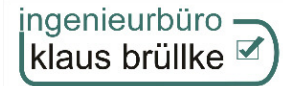

**Umrechnungsfaktor**: der Umrechnungsfaktor gibt an, wie die Werte aus der Importdatei (Einheit kWh) in Leitsystem-Sollwerte (Einheit Nm<sup>3</sup>) umzurechnen ist.

**Untere / Obere Grenze**: hier kann für die beiden Wertepaare in der Importdatei jeweils ein unterer bzw. oberer Grenzwert angegeben werden (Dimension kWh). Sind hier Werte angegeben, wird bei der Plausibilitätsprüfung während des Einlesens der Importdatei geprüft, ob die Werte die Grenzen über- bzw. unterschreiten. Ist dies der Fall, wird die Zeile als fehlerhaft markiert. Ein Leereintrag für einen Grenzwert hat keine Prüfung des jeweiligen Grenzwerts zur Folge.

**Max. Summe**: bei der Überprüfung der Importdatei findet eine Summenbildung über die jeweiligen Stundenwerte statt. Überschreitet die Summe den hier festgelegten Maximalwert, wird dies als Fehler gewertet und eine Übertragung der Daten an das Leitsystem verhindert. Bei leerer Max. Summe findet keine Überprüfung statt.

**Kennung in der Importdatei**: hier wird festgelegt, mit welchen PV-Kennungen die beiden Variablen in der Importdatei bezeichnet werden.

Die PV-Kennungen dürfen nicht leer sein.

#### **5.2.4 Tiefe der Programm-Mitschriebe**

Zur Analyse von Problem- oder Fehlerfällen schreibt **GangPro** in einer parametrierbaren Tiefe Bedien- und Ablaufinformationen in eine Log-Datei. Die Tiefe dieser Mitschriebe legt fest, in welcher Intensität das Programm-Logging erfolgt:

- o Tiefe 1: nur Fehlermeldungen
- o Tiefe 2: Fehlermeldungen und Programmablauf einfach
- o Tiefe 3: Fehlermeldungen und Programmablauf intensiv
- o Tiefe 4: Fehlermeldungen und Programmablauf Trace-Modus

Die Logging-Tiefe sollte im Normalfall den Wert 1 haben. Ein anderer Wert sollte nur auf Anforderung in Problemfällen eingestellt werden. Siehe hierzu auch Kapitel 7, Programm-Überwachung.

### **5.3 Sollwertlisten des Leitsystems**

Dieser Dialog wird aus dem Hauptmenü mit der Befehlsschaltfläche "Sollwertlisten Leitsystem" aktiviert. In der Dialogmaske werden alle Fahrplan-Werte des Leitsystems für beide Sollwert-PVs nach Tagestyp und Uhrzeit geordnet dargestellt:

| Tagestyp       | Wochentag       | Uhrzeit | zsa1 [Nm3]     | 2sa2 [Nm3] |
|----------------|-----------------|---------|----------------|------------|
| 1              | Montag          | 00:00   | 21732          | 8709       |
| 1              | Montag          | 01:00   | 21147          | 8473       |
| 1              | Montag          | 02:00   | 20464          | 8197       |
| 1              | Montag          | 03:00   | 22731          | 9105       |
| 1              | Montag          | 04:00   | 33752          | 13519      |
| 1              | Montag          | 05:00   | 51785          | 20734      |
| 1              | Montag          | 06:00   | 32454          | 13441      |
| 1              | Montag          | 07:00   | 54181          | 21684      |
| 1              | Montag          | 08:00   | 51305          | 20539      |
| 1              | Montag          | 09:00   | 47952          | 19197      |
| 1              | Montag          | 10:00   | 45582          | 18250      |
| 1              | Montag          | 11:00   | 43214          | 17305      |
| 1              | Montag          | 12:00   | 42227          | 16910      |
| 1              | Montag          | 13:00   | 40948          | 16397      |
| 1              | Montag          | 14:00   | 39475          | 15806      |
| 1              | Montag          | 15:00   | 39773          | 15925      |
| 1              | Montag          | 16:00   | 40860          | 16359      |
| 1              | Montag          | 17:00   | 42932          | 17187      |
| 1              | Montag          | 18:00   | 46281          | 18528      |
| 1              | Montag          | 19:00   | 49727          | 19907      |
| 1              | Montag          | 20:00   | 50997          | 20419      |
| 1              | Montag          | 21:00   | 48821          | 19550      |
| 1              | Montag          | 22:00   | 40234          | 16119      |
| 1              | Montag          | 23:00   | 28711          | 11506      |
| $\overline{c}$ | Dienstag        | 00:00   | ū              | 8709       |
| $\overline{c}$ | Dienstag        | 01:00   | $\overline{0}$ | 8473       |
| $\overline{c}$ | Dienstag        | 02:00   | $\overline{0}$ | 8197       |
| $\overline{c}$ | Dienstag        | 03:00   | ū              | 9105       |
| $\overline{c}$ | <b>Dienstag</b> | 04:00   | $\overline{0}$ | 13519      |
| $\overline{2}$ | Dienstag        | 05:00   | ū              | 20734      |
| $\overline{2}$ | Dienstag        | 06:00   | 32454          | 13441      |
| $\overline{2}$ | Dienstag        | 07:00   | 54181          | 21684      |
| $\overline{c}$ | Dienstag        | 08:00   | 51305          | $20539 -$  |

Abbildung 3: Sollwertlisten Leitsystem

- Die für die PVs aktivierten Fahrplan-Werte sind in der Tabelle jeweils grün hinterlegt.
- Die Leitsystem-Fahrplanwerte werden je nach Einstellung in den Programm-Optionen entweder im Gastag-Format (Werte von 06:00 bis 05:00 Uhr) oder im normalen Tagesformat (00:00 bis 23:00 Uhr) angezeigt.

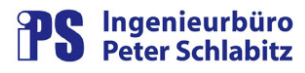

### **5.4 Fahrpläne aktivieren**

Über diesen Dialog (Aktivierung durch die Befehlsschaltfläche "Fahrpläne aktivieren" aus dem Hauptmenü heraus) können für die beiden Sollwert-PVs des Leitsystems die unterschiedlichen Tages-Fahrpläne aktiviert bzw. deaktiviert werden:

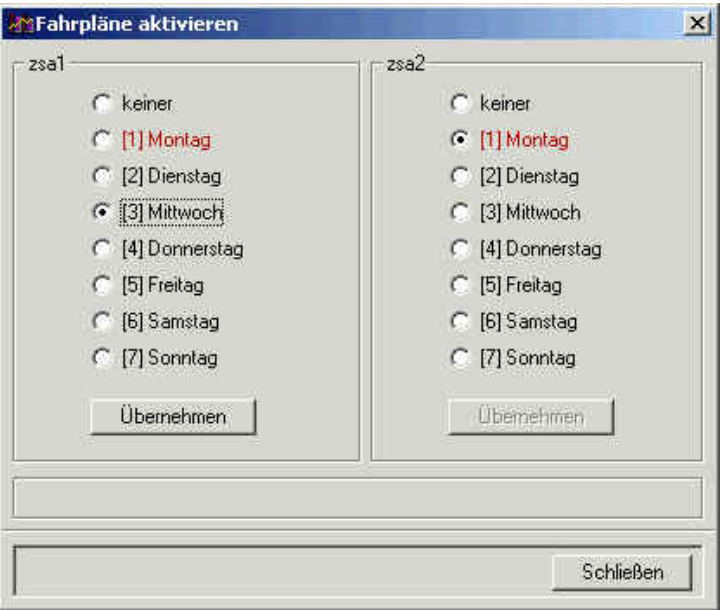

Abbildung 4: Dialog Fahrpläne aktivieren

Bedienschritte:

- o Anklicken des für die PV gewünschten Tagestyps
- o Anklicken der Befehlsschaltfläche "Übernehmen"
- Für das Aktivieren von Fahrplänen ist die Benutzerprivilegierung "zeitgesteuerte Sollwertausgabe Änderung" erforderlich.

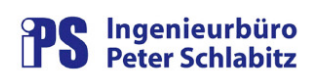

### **6 Automatik-Modus**

Im Automatik-Modus werden folgende **GangPro**-Funktionen ohne Benutzeroberfläche, d.h. ohne Bedienereingriffe automatisch vorgenommen:

- o Import von Gas-Fahrplanwerten in das Leitsystem
- o Freimengen-Überwachung

Da im Automatik-Modus Plausibilitätsfehler nicht über die Programmoberfläche gemeldet werden können, wird empfohlen, die Status-PVs für beide Automatik-Funktionen zu konfigurieren (siehe Kapitel 5.2, Programmeinstellungen (Optionen)). Der Fehler-Status dieser PVs sollte hierbei im Leitsystem alarmiert werden, da bei Feststellen von Fehlern in der Importdatei ebenso wie im Dialog-Modus keine Übertragung an das Leitsystem vorgenommen wird. Der oder die auslösende Fehler werden im Automatik-Modus in die Log-Datei (siehe Kapitel 7, Programm-Überwachung) eingetragen, so dass im Fehlerfall die Ursache leicht nachvollziehbar ist.

Der Automatik-Modus wird in der Regel durch einen externen Zeitgeber (z.B. Protokoll-Scheduler) beauftragt. Der Import wird hierbei im Allgemeinen einmal täglich ausgeführt, die Freimengen-Überwachung hingegen stündlich.

Zum Starten des Automatik-Modus muss (z.B. in einer Verknüpfung oder im Protokoll-Scheduler) dem Programmpfad ein spezieller Aufrufparameter (Startparameter) zugefügt werden. Beispiel für eine Parametrierung eines Starts von **GangPro** über den Protokoll-Scheduler (für einen zyklischen, z.B. täglichen Start):

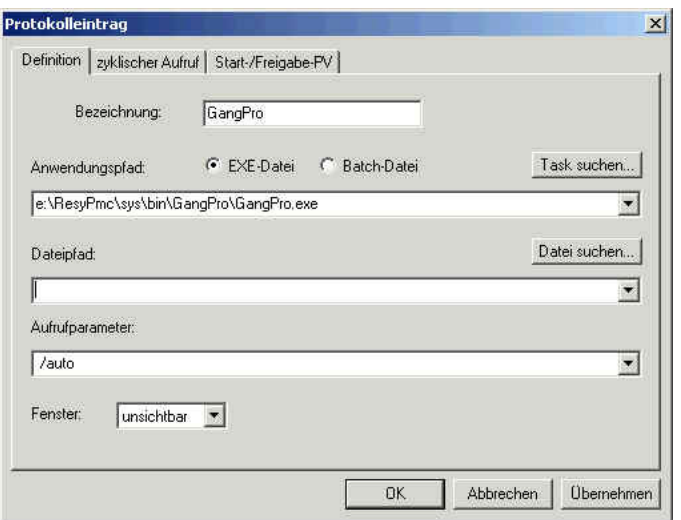

Abbildung 5: Protokoll-Scheduler-Eintrag für GangPro

**GangPro** kennt folgende Aufrufparameter :

/auto Import von Gas-Fahrplanwerten in das Leitsystem /monitor Freimengen-Überwachung

Der Start von **GangPro** im Dialog-Modus (z.B. über eine Verknüpfung) erfolgt ohne Startparameter.

### **6.1 Import von Gas-Fahrplanwerten in das Leitsystem**

Die Funktionalität dieser Hintergrundfunktion von GangPro entspricht der Funktion des Dialogmodus, also das Übertragen der aus der täglichen Textdatei importierten Gas-Sollwerte an das Leitsystem. Die Übertragung wird bei fehlerfreier Importdatei automatisch vorgenommen.

- Im Automatik-Modus wird unabhängig von den Einstellungen der Programmoptionen von **GangPro** – immer die aktuelle Tages-Importdatei mit den Daten des Folgetags ausgewertet. Als Quell-Ordner wird hierbei der in der Oberfläche zuletzt verwendete Ordner herangezogen.
- Ist das Leitsystem zum Zeitpunkt des Zeit-Auftrags nicht verfügbar, so kann keine Übertragung der Sollwerte erfolgen. **Achtung**: auch die Meldung dieses Fehlerzustands über die Status-PV ist hierbei natürlich ebenso unmöglich, so dass dessen Meldung nur über die Log-Datei vorgenommen werden kann.
- Wird GangPro überwiegend im Automatik-Modus betrieben, so wird empfohlen, die Tiefe der Programm-Mitschriebe auf den Wert 2 einzustellen. Hierbei wird die Übertragung der Werte an das Leitsystem dokumentiert, so dass in Problemfällen nachvollzogen werden kann, ob und wann eine Übertragung an das Leitsystem erfolgte. Wenn Sie zusätzlich die übertragenen Einzelwerte nachvollziehen wollen, so stellen Sie die Tiefe der Programm-Mitschriebe auf den Wert 3 ein.
- **A** Da GangPro zur Vermeidung von Überschreibungskonflikten von Leitsystem-Daten nur in einer Instanz auf dem Arbeitsplatz laufen darf, sollte darauf geachtet werden, dass zum Zeitpunkt eventueller zyklischer Daten im Automatik-Modus **GangPro** nicht bereits im Dialog-Modus läuft.

### **6.2 Freimengen-Überwachung**

Die Freimengen-Überwachung wird in der Regel stündlich beauftragt. Hierbei werden stündlich die aktuellen Tagesverbrauchswerte im Vergleich zu den prognostizierten Werten überwacht. Ablauf der Überwachungsfunktion:

- o Einlesen der Fahrplan-Textdatei für den **aktuellen** Gastag. Beispiel: am 12.03.2010 wird die Datei FAHRPLAN\_NKP\_20100311.txt eingelesen, die die Daten für den 12.03. enthält.
- $\circ$  Berechnung aktueller Prognosewert (Station): Umrechnung (von kWh in Nm<sup>3</sup>) und Aufsummierung der Stunden-Prognosewerte bis zur aktuellen Stunde minus 1 pro Station. Beispiel: bei Beauftragung der Überwachung um 16:05 Uhr werden die Summen der Stundenwerte von 06:00 bis 15:00 (einschließlich) gebildet.
- o Berechnung des aktuellen Verbrauchs (Station): der aktuelle Verbrauch pro Station (Wert in Nm<sup>3</sup>) wird im Leitsystem in jeweils einer berechneten PV pro Station gebildet und von **GangPro** eingelesen.
- o Bildung der Freimenge (Station): **GangPro** berechnet pro Station aus dem aktuellen Verbrauch plus der Summe der Prognosewerte der Reststunden minus der Summe aller Stundenprognosewerte die Freimenge und legt diese unter jeweils einer PV im Leitsystem ab (Wert in Nm<sup>3</sup>). Der Wert kann positiv (grüner Bereich) oder negativ (roter Bereich, Prognosewert überschritten, Maßnahmen erforderlich) sein. Eine entsprechende Alarmierung erfolgt mit Mitteln des Leitsystems.
- **A.** Bei Start von GangPro mit dem Parameter **/ monitor** muss zeitlich sichergestellt sein, dass die Berechnung der Stundensummen im Leitsystem abgeschlossen ist!

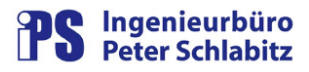

# **7 Programm-Überwachung**

**GangPro** verfügt über eine interne Funktionsüberwachung, die seine korrekte Funktionalität kontrolliert. In **GangPro** wird der Zustand der Überwachung im unteren Bereich des Hauptmenüs dargestellt. Die hier dargestellten Symbole haben folgende Bedeutung:

Tabelle 6 – Symbole für die Programm-Überwachung

| <b>Symbol</b> |                                                                                                    |
|---------------|----------------------------------------------------------------------------------------------------|
| $\mathbf{v}$  | Der Programmstatus ist problemfrei.                                                                                          |
|               | GangPro hat ein oder mehrere Problem(e) vom Typ "Warnung" festgestellt. Die An-<br>zahl wird in der Statuszeile dargestellt. |
| $\mathbf{A}$  | GangPro hat einen oder mehrere Fehler festgestellt. Die Anzahl wird in der Statuszei-<br>le dargestellt.                     |

Warnungen haben in der Regel keinen Einfluss auf die Bedienbarkeit und die Funktionalität des Programms, wohingegen Fehler möglicherweise Konsequenzen für die Funktionen haben. In **GangPro** erfolgt die Meldung von Problemen bzw. Fehlern in einer parametrierbaren Tiefe von Bedien- und Ablaufinformationen in einer Log-Datei (siehe auch Kapitel 5.2 Programmeinstellungen (Optionen)). Die Log-Datei wird im Installationspfad von **GangPro** abgelegt:

#### <Installationspfad>\ GPLog \ GangProLog.txt

Erreicht die Logdatei eine festgelegte Größe (ca. 1 MB), so wird die aktuelle Logdatei nach einem Datumsschema gesichert (jjjjmmtt-hhmmss-Log.txt) und eine neue Datei Log.txt angelegt.

Da wir immer bemüht sind, eine hohe Qualität zu bieten, bitten wir Sie, uns im Problemfall eine Kopie der Log-Datei von (Pfad siehe oben) zur Problemanalyse verfügbar zu machen. Hilfreich sind hierbei die Angaben, bei welcher Bedienmaßnahme das Problem auftrat und ob es reproduzierbar ist.

### **8 Anhang 1: Format der Importdatei**

Die von GangPro ausgewertete Importdatei (Textformat, Endung .txt) hat folgendes Format (Beispieldatei FAHRPLAN\_NKP\_20081023.TXT):

1. Spalte: PV-Kennung, 2. Spalte Datum, 3. Spalte Uhrzeit, 4. Spalte: Wert, Trennzeichen: **;**

GVS / MVV;24.10.2008;06:00;360240 GVS / MVV;24.10.2008;07:00;601410 GVS / MVV;24.10.2008;08:00;569480 GVS / MVV;24.10.2008;09:00;532270 GVS / MVV;24.10.2008;10:00;505960 GVS / MVV;24.10.2008;11:00;479680 GVS / MVV;24.10.2008;12:00;468720 GVS / MVV;24.10.2008;13:00;454520 GVS / MVV;24.10.2008;14:00;438170 GVS / MVV;24.10.2008;15:00;441480 GVS / MVV;24.10.2008;16:00;453550 GVS / MVV;24.10.2008;17:00;476550 GVS / MVV;24.10.2008;18:00;513720 GVS / MVV;24.10.2008;19:00;551970 GVS / MVV;24.10.2008;20:00;566070 GVS / MVV;24.10.2008;21:00;541910 GVS / MVV;24.10.2008;22:00;446600 GVS / MVV;24.10.2008;23:00;318690 GVS / MVV;25.10.2008;00:00;241230 GVS / MVV;25.10.2008;01:00;234730 GVS / MVV;25.10.2008;02:00;227150 GVS / MVV;25.10.2008;03:00;252310 GVS / MVV;25.10.2008;04:00;374650 GVS / MVV;25.10.2008;05:00;574810 Wingas;24.10.2008;06:00;149200 Wingas;24.10.2008;07:00;240690 Wingas;24.10.2008;08:00;227980 Wingas;24.10.2008;09:00;213090 Wingas;24.10.2008;10:00;202580 Wingas;24.10.2008;11:00;192080 Wingas;24.10.2008;12:00;187700 Wingas;24.10.2008;13:00;182010 Wingas;24.10.2008;14:00;175450 Wingas;24.10.2008;15:00;176770 Wingas;24.10.2008;16:00;181590 Wingas;24.10.2008;17:00;190780 Wingas;24.10.2008;18:00;205660 Wingas;24.10.2008;19:00;220970 Wingas;24.10.2008;20:00;226650 Wingas;24.10.2008;21:00;217010 Wingas;24.10.2008;22:00;178920 Wingas;24.10.2008;23:00;127720 Wingas;25.10.2008;00:00;96670 Wingas;25.10.2008;01:00;94050 Wingas;25.10.2008;02:00;90990 Wingas;25.10.2008;03:00;101060 Wingas;25.10.2008;04:00;150060 Wingas;25.10.2008;05:00;230150

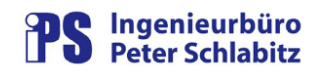

## **9 Anhang 2 : Tagestypen**

Die Tagestypen sind im System wie folgt festgelegt:

Tabelle 7 – Tagestypen

| <b>Tagestyp</b> | Wochentag  |
|-----------------|------------|
| 1               | Montag     |
| 2               | Dienstag   |
| 3               | Mittwoch   |
| 4               | Donnerstag |
| 5               | Freitag    |
| 6               | Samstag    |
|                 | Sonntag    |

### **10 Anhang 3 : Verzeichnisse**

### **Abbildungsverzeichnis**

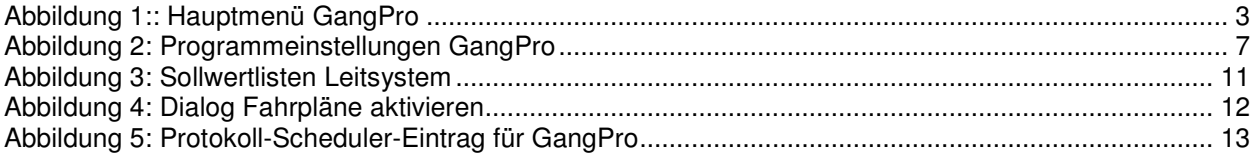

# **Tabellenverzeichnis**

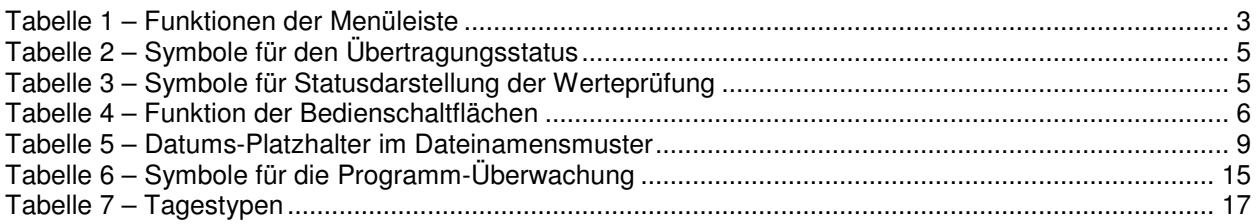